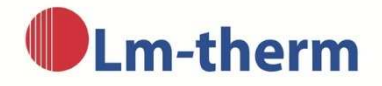

# **Benutzungsanleitung zum Berechnung-Tool für benötigte Kühl- und Heizleistung**

Bei der Auswahl des Menüpunkts "Berechnungsmodul zur Ermittlung der Heiz- und Kühlleistung!" aus der Rubrik "Technik" unserer Webseite, öffnet sich das Hauptformular des Berechnungs-Tools in einem neuen Tab Ihres Web-Browsers.

## **Das Hauptformular**

Geben Sie bitte die benötigten Werte für Berechnung in die entsprechenden Felder ein:

- **a) Sektion 1: Geben Sie die äußeren Abmessungen Ihres Schaltschranks in Millimetern in die entsprechenden Felder ein.**
- **b) Sektion 2: Wählen Sie die entsprechende Aufstellungsart Ihres Schaltschranks aus.** Ziehen Sie hierzu die Maus über die Darstellungen. Die aktuell anvisierte Grafik wird zur bessern Sichtbarkeit rot umrandet. Durch Anklicken mit der linken Maustaste wird die entsprechende Aufstellungsart ausgewählt, was durch eine grüne Umrandung der Grafik angezeigt wird. Sie können die Eingabe korrigieren, indem Sie einfach eine andere der sieben Grafiken anklicken. Die entsprechende Aufstellungsart der grün umrandeten Grafik wird für die Berechnung zu Grunde gelegt.
- **c) Sektion 3: Geben Sie hier das Material Ihres Schaltschranks an.** Klicken Sie hierzu mit der linken Maustaste in das entsprechende quadratische Eingabefeld. Es kann nur eine der sechs möglichen Eingabefelder ausgewählt werden. Die Auswahl kann durch das Anklicken eines anderen der sechs Felder korrigiert werden.

Wenn Sie die Option "Sonstiges" ausgewählt haben, ist es notwendig, den Wärmedurchgangskoeffizienten in W/(m<sup>2\*</sup>K) Ihres Schaltschrankmaterials in das nebenstehende Feld einzutragen.

Die Option **"Thermische Isolierung vorhanden"** können Sie zusätzlich zum Schaltschrankmaterial auswählen. Bitte tragen Sie hier die Dicke der Isolierung Ihres Schaltschranks in mm ins nebenstehende Feld ein. Das Berechnungsprogramm legt eine Wärmeleitfähigkeit des Isoliermaterials von 0,04 W/(m\*K) zu Grunde.

**d) Sektion 4: Geben Sie bitte die interne Verlustleistung Ihres Schaltschranks sowie die vorhandenen, bzw. gewünschten Temperaturen ein.** Die Angabe der internen Verlustleistung in Watt erfolgt im nebenstehenden Feld. Ist Ihnen diese Leistung nicht bekannt, kann Sie aus Messwerten berechnet werden. Bitte lesen Sie hierzu den Abschnitt "Berechnung der **Verlustleistung aus Messwerten"**.

Die Option **"Sonneneinstrahlung vorhanden"** kann zusätzlich durch Anklicken des nebenstehenden quadratischen Felds gewählt werden. Bitte geben Sie bei dieser Option die zusätzliche Sonneneinstrahlung in Watt im nebenstehenden Feld an. Dieser Wert ist vom geografischen Ausstellungsort sowie den dort vorliegenden Bedingungen abhängig.

Bitte geben Sie zuletzt noch die am Aufstellungsort des Schaltschranks auftretende maximale und minimale Umgebungstemperatur sowie die maximal und minimal gewünschte Innentemperatur Ihres Schaltschranks in Grad Celsius an.

## **Berechnung der Verlustleistung aus Messdaten**

Diese Option kann gewählt werden, wenn Ihnen die innere Verlustleistung Ihres Schaltschranks nicht bekannt ist. Um eine solche Messung durchzuführen, betreiben Sie Ihren Schaltschrank unter maximaler Last. Messen Sie währenddessen die auftretende maximale Innentemperatur des Schranks sowie die Umgebungstemperatur.

Zur Berechnung füllen Sie bitte die Sektionen 1 bis 3 des Hauptformulars wie oben beschrieben aus und klicken Sie dann mit der linken Maustaste auf das Eingabefeld "Aus Messdaten berechnen". Es erscheint eine weitere Eingabemaske mit folgenden Angaben:

- **- Gemessene Umgebungstemperatur:** Bitte geben Sie hier die von Ihnen im Test gemessene Umgebungstemperatur in Grad Celsius ein.
- **- Gemessene Innentemperatur:** Bitte geben Sie hier die von Ihnen im Test innerhalb des Schaltschranks gemessene Temperatur in Grad Celsius ein.
- **- Zusätzliche Sonneneinstrahlung:** Hier können Sie analog zum Hauptformular einen zusätzlichen Wert für die aufgetretene Sonneneinstrahlung in Watt angeben.

Klicken Sie nun mit der linken Maustaste auf das Feld "berechnen". Das Programm berechnet nun auf Grundlage der von Ihnen angegebenen Messdaten und Schaltschrankdimensionen, bzw. -aufstellung die Verlustleistung in Ihrem Schaltschrank. Diese wird in der Zeile "Berechnete Verlustleistung" angezeigt.

Beim Klicken auf das Feld "Übernehmen" wird dieser Wert, sowie Ihre Angaben zur Sonneneinstrahlung ins Hauptformular übertragen.

*ACHTUNG! Wenn Sie nach der Berechnung Daten ändern, zum Beispiel eine Temperaturangabe, wird der berechnete Wert nicht vom Programm übernommen. Sie erhalten dann eine Fehlermeldung. Klicken Sie in diesem Fall nochmals auf das Feld "berechnen" und anschließend auf "übernehmen".* 

Beim Klick auf das Feld "zurück" werden alle Eingaben im Formular verworfen und das Programm kehrt zum Hauptformular zurück.

*ACHTUNG! Sollten Sie nach der Übernahme des berechneten Werts ins Hauptformular dort Angaben in den Abschnitten 1 bis 3 ändern, zum Beispiel eine Schaltschrankabmessung, ist eine erneute Berechnung der Verlustleistung erforderlich. Klicken Sie hierfür nochmals auf das Feld "Aus Messdaten berechnen" und verfahren Sie wie oben beschrieben.* 

## **Berechnung durchführen**

Beim Klick mit der linken Maustaste auf das Feld "berechnen" beginnt das Programm mit der Berechnung der Kühl- und Heizleistung, die nötig sind, um die von Ihnen angegebenen Temperaturen innerhalb des Schaltschranks einzuhalten.

Nach Abschluss erscheint im oberen Teil des Fensters eine Zusammenfassung Ihrer Angaben. Darunter werden die **Berechnungsergebnisse** angezeigt.

## **Die weiteren Optionen**

Durch Klicken auf das Feld "zurück" gelangen Sie zum Hauptformular mit Ihren eingegebenen Daten. Sie können diese bei Bedarf korrigieren und die Berechnung erneut durchführen.

Durch Klicken auf das Feld "neu" gelangen Sie zum Hauptformular ohne eingegebene Daten. Sie können nun eine neue Berechnung durchführen.

Beim Klicken auf das Feld **"Drucken"** erscheint das Systemdialogfeld zum Ausdrucken der Berechnungsergebnisse auf Ihrem Standarddrucker.

Beim Klicken auf das Feld "Schliessen" wird das Berechnungsprogramm beendet.

Durch Klicken auf das Feld **"Versenden"** gelangen Sie zum Eingabeformular für den Versand Ihrer Berechnungsergebnisse via E-Mail an uns. Bitte geben Sie dort Ihre Kontaktdaten ein. Lassen Sie uns im Feld "Nachricht" bitte etwas mehr zu Ihrem Projekt wissen, z.B. besondere Umgebungs- und Einsatzbedingungen, Stückzahlen, etc.

Alle Angaben in diesem Formular sind freiwillig. Bestätigen Sie zum Versand der Daten bitte noch, dass Sie sich mit unserer Datenschutzerklärung einverstanden erklären und verifizieren Sie sich bitte unter dem Punkt "Ich bin kein Roboter".

Wir kontaktieren Sie dann schnellstmöglich.

Vielen Dank!

Ihr Lm-therm-Team